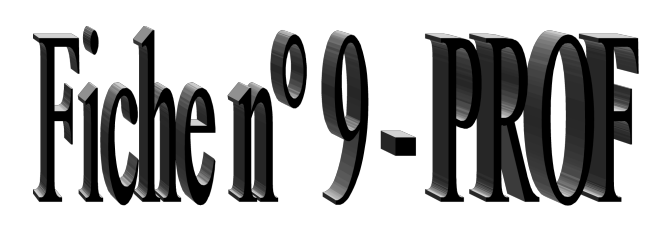

# Thymio II :

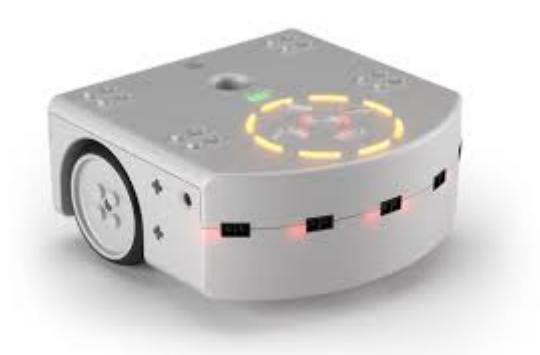

## La programmation en ligne de commande – partie 3 – le Timer et les boucles :

### Activité n° 19 - Défi – le carré avec boucle (facile) :

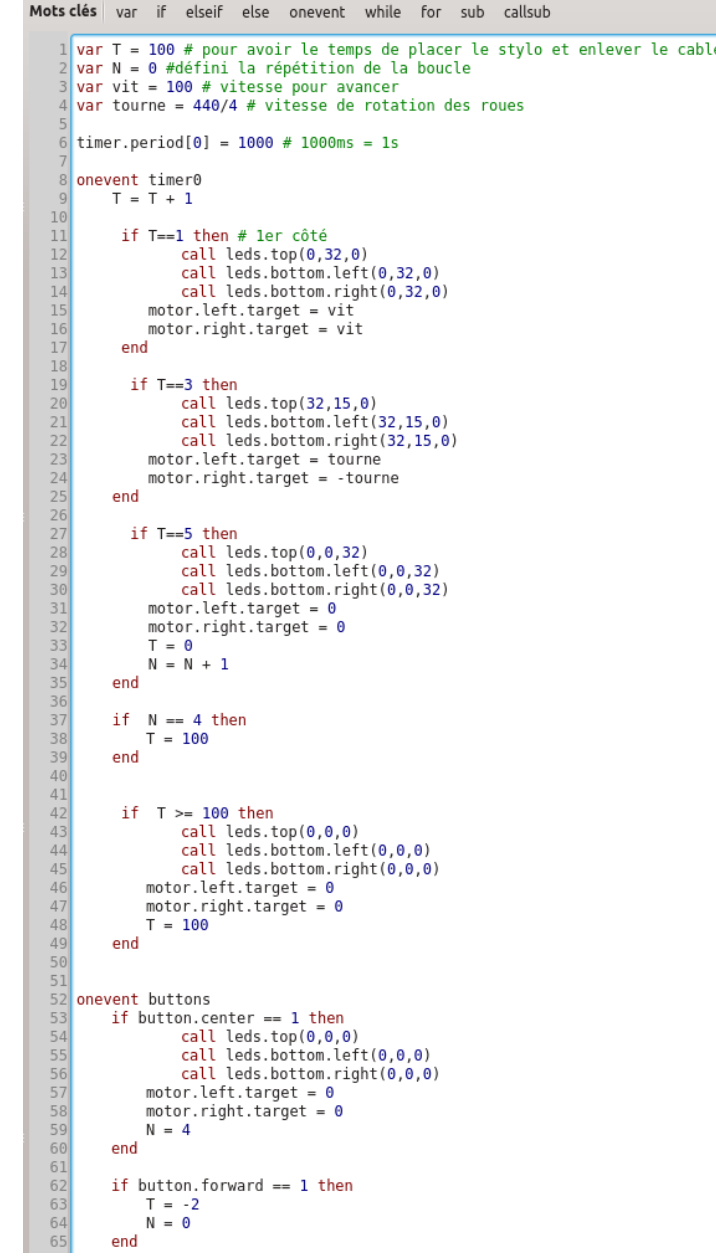

 $\overline{a}$ 

```
Mots clés var if elseif else onevent while for sub callsub
 1 var T = 100 # pour avoir le temps de placer le stylo et enlever le cable
 2 var N = 0 #défini la répétition de la boucle
 3 var vit = 100 # vitesse pour avancer
 4 var tourne = 440/5 # vitesse de rotation des roues
 6 timer.period[0] = 1000 # 1000ms = 1s8 onevent timer0
       T = T + 19
10if T==1 then # ler côté
11call leds.top(0,32,0)
12call leds.bottom.left(0,32.0)
1314call leds.bottom.right(0,32,0)
           motor.left.target = vit
1516
           motor.right.target = vit
17
        end
18
19
        if T==3 then
               call leds.top(32,15,0)
2021call leds.bottom.left(32,15,0)
               call leds.bottom.right(32,15,0)
2223motor.left.target = tourne
24motor.right.target = -tourne
25end
26if T==5 then27call leds.top(0, 0, 32)28call leds.bottom.left(0,0,32)
29call leds.bottom.right(0,0,32)
30
           motor.left.target = 03132
           motor.right.target = 033T = 034
           N = N + 135end
36
       if N == 5 then
3738
           T = 100end
39
40
41
       if T > = 100 then
42
43
              call leds.top(0,0,0)call leds.bottom.left(0,0,0)
\Delta\Deltacall leds.bottom.right(0,0,0)
45
           motor.left.target = 046
           motor.right.target = 047
48
           T = 10049end
50
5152 onevent buttons
       if button.center == 1 then
53
54
               call leds.top(0,0,0)55
               call leds.bottom.left(0,0,0)
              call leds.bottom.right(0,0,0)
56
57
           motor.left.target = 058
           motor.right.target = \theta59
           N = 460
       end
61
62
       if button.forward == 1 then
63
         T = -2N = 064
       end
65
```

```
Mots clés var if elseif else onevent while for sub callsub
 1 var go = 0# dessine si go = 1 et stop si go = 0
 2 \times 100 Timer.period [0]=100 # 100ms
 3 call leds.top(0, 0, 32)
                                # bleu
 \vert5 onevent buttons
 6 when button. forward == 1 do #départ
 \overline{7}qo=1\lvert 8 \rvertmotor.left.target = -200\vert 9 \vertmotor.right.target = 200call leds.top(0, 32, 0)1011end
1213 when button.center == 1 do
                                  # stop
14
       q_0=015call leds.top(0, 0, 0)motor.left.target = 016
17motor.right.target = 018
       end
1920
21 onevent timer0
22if go == 1 then
            motor.left.target = motor.left.target+1
2324motor.right.target = motor.right.target+125end
```
#### Utiliser le fichier ascenseur horizontal.pdf (ou .odt) pour représenter les étages.

```
Mots clés var if elseif else onevent while for sub callsub
 1var Evoulu = 0 # correspond à l'étage choisi
                   # correspond à l'étage de départ. Pour fonctionner, le programme commence à l'étage 0.
 2 var Ereel = -1# mais pour fonctionner, le programme doit être réglé sur -1
 \overline{z}\Delta5 onevent buttons
 6 if button.center == 1 then # si on appuie sur le bouton central, le robot va à l'étage = 0
         Evoulu = \theta8 end
 9 if button. forward == 1 then # si on appuie sur le bouton avant, le robot va à l'étage = 1
10Evoulu = 111 end
12 if button.right == 1 then # si on appuie sur le bouton droit, le robot va à l'étage = 2
13Evoulu = 214 end
15 if button.backward == 1 then # si on appuie sur le bouton arrière, le robot va à l'étage = 3
16
         Fvoulu = 317 end
18 if
       button. Left == 1 then # si on appuie sur le bouton gauche, le robot va à l'étage = 4
19
         Evoulu = 420 end
2122 when Evoulu < Ereel do # pour faire descendre le robot
         motor.left.target = -5023
24motor.right.target = -5025 end
\overline{26}when Evoulu > Ereel do # pour faire monter le robot
\overline{27}\frac{1}{28}motor.left.target = 5029
         motor.right.target = 5030 end
31
32 if Evoulu == Ereel then # le robot s'arrète si l'étage voulu = l'étage réel
33
         motor.left.target = 034
         motor.right.target = 035 end
36
37 onevent prox
38 when prox.ground.reflected [0] < 500 do # chaque fois que le capteur de sol détecte une bande noir
39
                                              # on ajoute ou on enlève 1 à Eréel
40
         if motor.left.target < 0 then
41
               Free1 = Free1 - 1else Free1 = Erec1 + 14243
         end
44 end
45
```
 $\overline{a}$ 

## Explorations futures :

Pour aller encore plus loin, on pourrait introduire les tableaux, ce qui permettrait par exemple de programmer le robot pour qu'il se transforme en arc-en-ciel.

On pourrait aussi utiliser la carte microSD pour ajouter des paroles enregistrées ou de la musique…

On pourrait aussi utiliser les accéléromètres pour faire par exemple tenir le robot sur une balle, ou alors fabriquer une balance de type à plateaux.

On pourrait aussi explorer les possibilités de faire communiquer ou collaborer plusieurs robots ensembles.

En tout cas il y a plein d'exemples pour s'inspirer sur le site internet suivant : https://www.thymio.org/fr:creations

Ainsi que de vidéos de programmes que tu peux essayer de copier sur youtube.com

N'hésite pas à essayer de reproduire les comportements que tu verras sur ces vidéos et à publier tes propres réalisations.

Ceci n'est que le commencement…

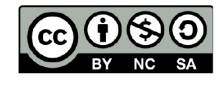

 $\overline{a}$ 

Ce document est publié par le DIP Genève sous licence Creative Commons Utilisation et adaptation autorisée sous conditions. Auteur: yanko.michel@edu.ge.ch